# **Look & Feel Parameter für den Webclient**

• [Definition](#page-0-0)

# <span id="page-0-0"></span>**Definition**

Für die Anzeige im Web-Client eines Businessobjektes lassen sich im Desktop-Client einige Optionen festlegen welche die Darstellung beeinflußen.

Einige davon lassen sich beim Öffnen des Businessobjektes in der Listen-Ansicht konfigurieren:

(Um das oben sehende Kontext-Menü zu öffnen einfach auf der grauen Fläche neben Filter einen Rechtsklick ausführen.)

Jeder Klick auf eine Option öffnet ein Dialog-Fenster. In diesem kann der Wert zumeist für 3 Bereiche (Systemparameter, Arbeitsumgebung, Businessobjekt) definiert werden, einige Parameter sind aber nur für ein Teil dieser Bereiche definierbar.

#### **"Webclient: Leere Ergebnisliste, wenn keine Suchbedingung vorliegt?" (ab Nuclos 4.25.0)**

Diese Option legt fest ob die Ergebnisliste im Web-Client ohne Suchfilter die ganzen Businessobjekt Daten, welche in der Datenbank vorhanden sind, abrufen soll oder ob diese leer bleiben soll. Insbesondere bei sehr großen Datenmengen bietet sich diese Option

an, dies entspricht der Option "Ja".

## **"Webclient: Ansicht Orientation (horizontal)?" (ab Nuclos 4.49.0)**

Mit dieser Option kann festgelegt werden ob die Darstellung im Web-Client für die Anzeige der Businessobjekte und Ergebnisliste in horizontaler oder vertikaler Lage erfolgen soll. Der Standard ist vertikal, das heißt neben einander, diese Option entspricht "Nein".

#### **"Webclient: Erneuerung der Suche, selektiert ersten gefunden Datensatz" (ab Nuclos 4.49.0)**

Nuclos behält in der Detail-Ansicht im Web-Client den ausgewählten Datensatz selektiert auch wenn sich die Ansicht der Ergebnisliste ändern sollte und dieser dort nicht mehr vorkommt. Wenn dieses Verhalten nicht gewünscht ist, sondern bei Änderung der Suche und der Ergebnisliste der erste Datensatz automatisch gewählt werden soll muss dieser Parameter auf "Ja" stehen.

#### **"Webclient: Nur Listen-Ansicht, Detail-Einträge öffnen in einem Fenster" (ab Nuclos 4.2022.2)**

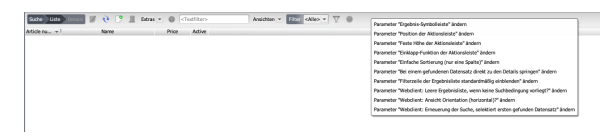

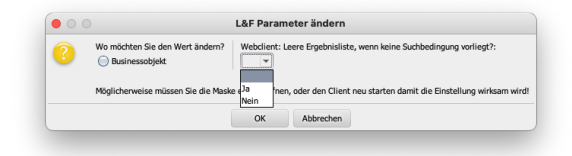

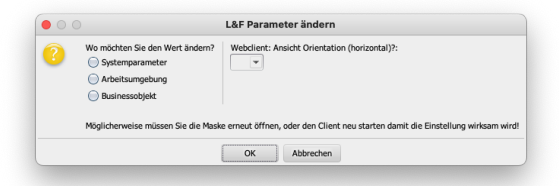

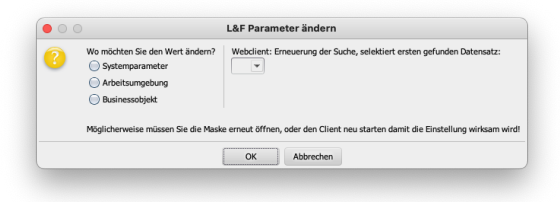

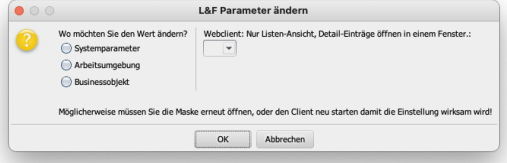

## **"Webclient: Nur Listen-Ansicht, Detail-Einträge öffnen in einem Fenster" (ab Nuclos 4.2022.3)**

Bei Aktivierung dieser Option wird die Detail-Ansicht im Web-Client ausgeblendet per Default und nur die Ergebnisliste angezeigt. Durch klicken eines einzelnen Eintrages wird ein neues Fenster/Tab geöffnet was die Detail-Ansicht des jeweiligen Datensatzes anzeigt. Änderungen in der Detail-Ansicht werden auch automatisch in die Ergebnisliste übertragen, ohne, dass diese neu geladen werden muss.

Ab Version 4.2022.3 kann man genauer definieren ob das Fenster neu geöffnet oder das vorhandene weiter benutzt wird.

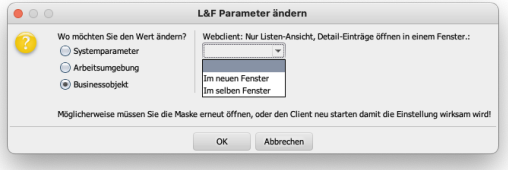